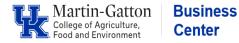

## **Exempt Staff Overload Assignments**

- Review the <u>Part Time Instructor Fee Rate Schedule</u>
- Obtain an <u>Overload Form</u> signed at all levels
- Identify a position number (tip: you may find the PPOSE Video Tutorial helpful)
- Review the Assignment Details information, for the employee, in PA40 to determine the appropriate personnel action. Enter the personnel action. On <u>screen 6 for the work address</u>, **do not enter**, click the <u>next record</u> icon to bypass. On <u>screen 8</u>, **do not enter an amount**, **hit enter twice and save**.

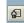

• Access PA30 and enter either a one-time payment (screen 15) or a recurring payment (screen 14). Use the applicable date(s), wage type(2100 Overload), monthly payment amount, and cost distribution.

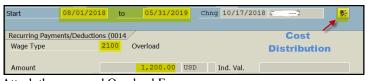

Attach the approved Overload Form
Note: If a PTL add contract elements to screen 16 v

<u>Note</u>: If a PTI, add contract elements to screen 16 via PA30. The <u>Part-Instructor (UK Staff) Onboarding Checklist</u> is anotherhelpful resource.

**Pro Tip:** If a <u>work address</u> is entered on an overload/overtime assignment, the employee's primary work address informationcan be deleted. Which can lead to his/her directory information being incorrect as well as potential issues with travel reimbursement requests. You may bypass that screen.

## Nonexempt Staff Overtime Assignments

- Obtain an Over Time Memo signed by both supervisors
- Identify a position number (<u>tip</u>: you may find the <u>PPOSE Video Tutorial</u> helpful)
- Enter the personnel assignment. On screen 6 for the work address, do not enter, click the next record icon to bypass.
- Attach the signed <u>Over Time Memo</u> to the workflow.
- Advise the employee to enter their hours utilizing the Recording Time With Multiple Personnel Assign QRG Pro Tip: If a <u>work address</u> is entered on an overload/overtime assignment, the employee's primary work address information can be deleted. Which can lead to his/her directory information being incorrect as well as potential issues with travel reimbursement requests. You may bypass that screen.

## Nonexempt Staff Part Time Instructor Assignments

- Review the Part Time Instructor Fee Rate Schedule
- Obtain an <u>Overload Form</u> signed at all levels
- Identify a position number (<u>tip</u>: you may find the PPOSE Video Tutorial helpful)
- Enter the personnel assignment. On <u>screen 6 for the work address</u>, **do not enter**, click the <u>next record</u> icon to bypass. On <u>screen 8</u>, **do not enter an amount**, **hit enter twice and save**.

| Salary  |    |                      |              |                 |
|---------|----|----------------------|--------------|-----------------|
|         |    |                      | Cap.util.lvl | 20.00           |
| PS type | 04 | Salaried Exempt MCBW | WkHrs/period | 16.00 Bi-weekly |
| PS Area | 01 | Main Campus          |              |                 |

• Access PA30 and enter either a one-time payment (screen 15) or a recurring payment (screen 14). Use the applicable date(s),wage (2100 Overload), biweekly payment amount, and cost distribution.

| Start                                    | 08/19/2018 | to    | 12/08/20 | 18 C | hng 07/25/2 | 2018         | 影        |  |  |
|------------------------------------------|------------|-------|----------|------|-------------|--------------|----------|--|--|
|                                          |            |       |          |      |             |              | <b>X</b> |  |  |
| Recurring Payments/Deductions (0014 Cost |            |       |          |      |             |              |          |  |  |
| Wage Type                                | 21         | 100 O | Overload |      |             | Distribution |          |  |  |
|                                          |            |       |          |      |             |              |          |  |  |
| Amount                                   |            |       | 500.00   | USD  | Ind. Val.   |              |          |  |  |

• Attach the approved Overload Form

Note: If a PTI, add contract elements to screen 16 via PA30. The <u>Part-Instructor (UK Staff) Onboarding</u> Checklist isanother helpful resource.

**Pro Tip:** If a <u>work address</u> is entered on an overload/overtime assignment, the employee's primary work addressinformation can be deleted. Which can lead to his/her directory information being incorrect as well as potential issues with travel reimbursement requests. You may bypass that screen.